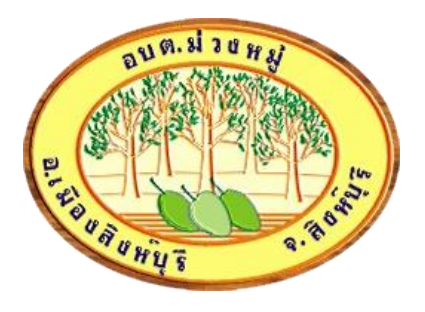

# ตู่มือการใช้งาน E-services

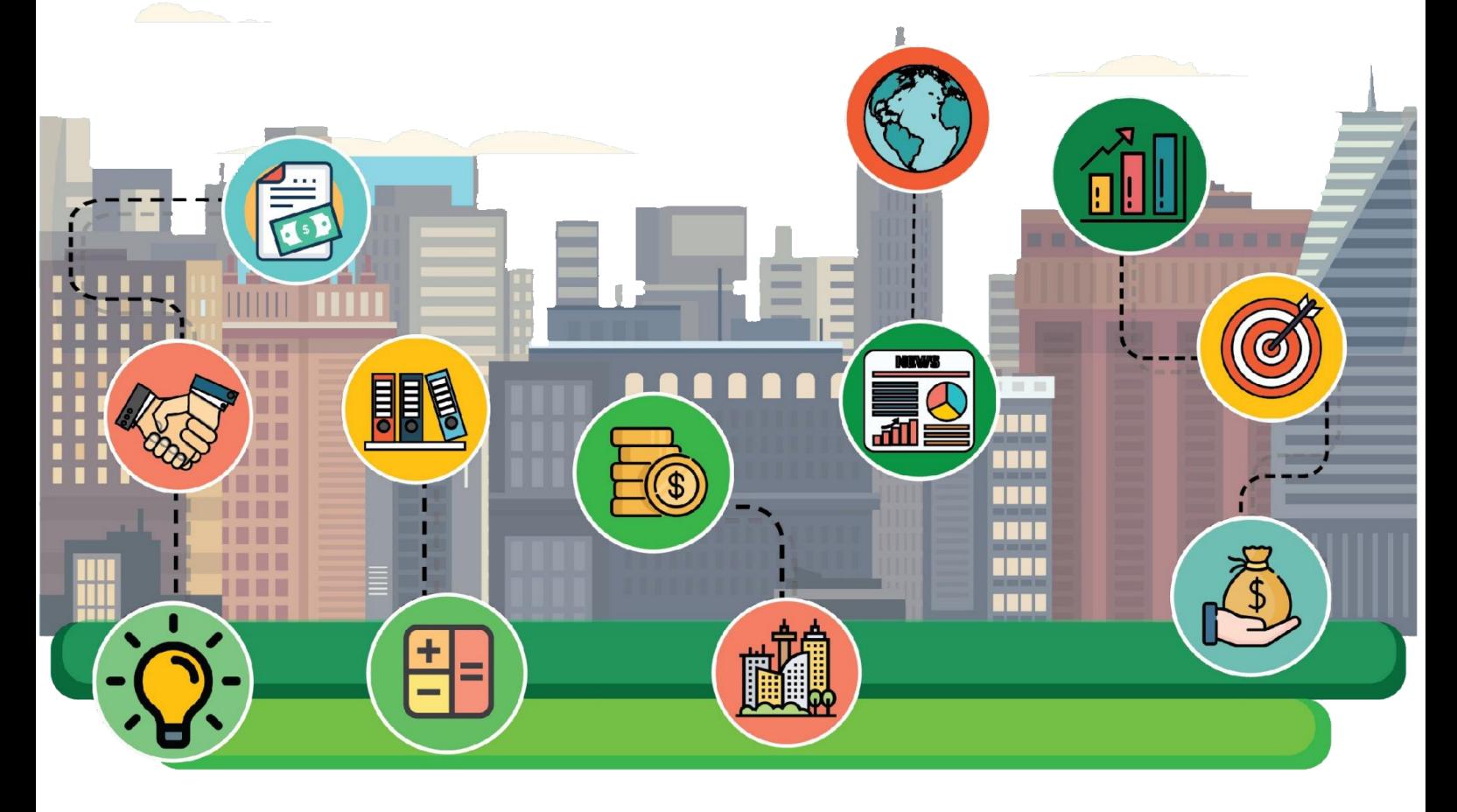

### องค์การบริหารส่วนตำบลม่วงหมู่ อำเภอเมืองสิงห์บุรี จังหวัดสิงห์บุรี

## ขั้นตอนการลงทะเบียน E-services

- **1. เข้าเว็บไซต์www.sao-mouangmoo.net คลิ๊กเข้าสู่เว็บไซต์**
- **2. เมนูด้านบน เลือก E-services**

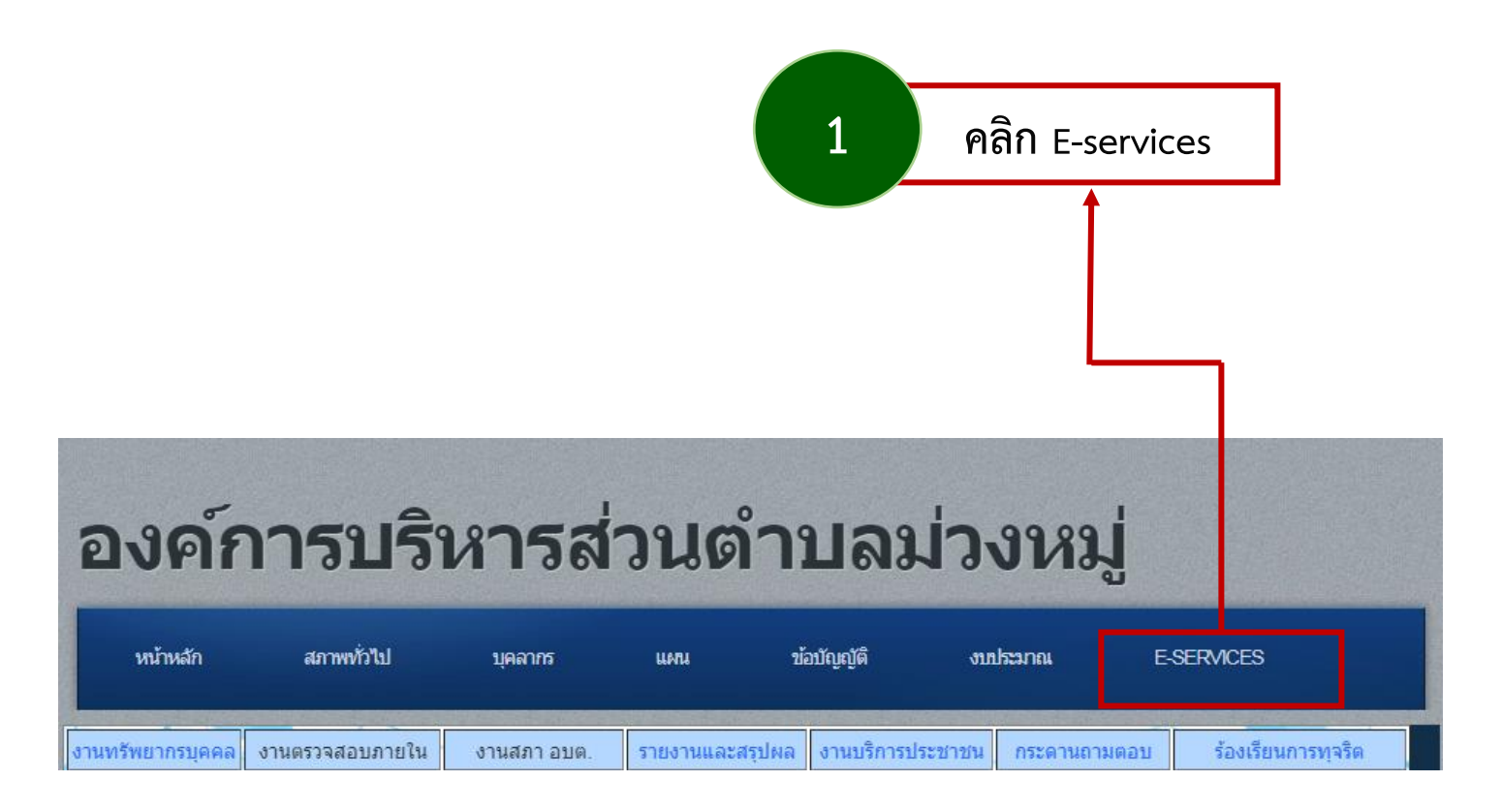

#### **3. เข้าสู่หน้าบริการ E-service**

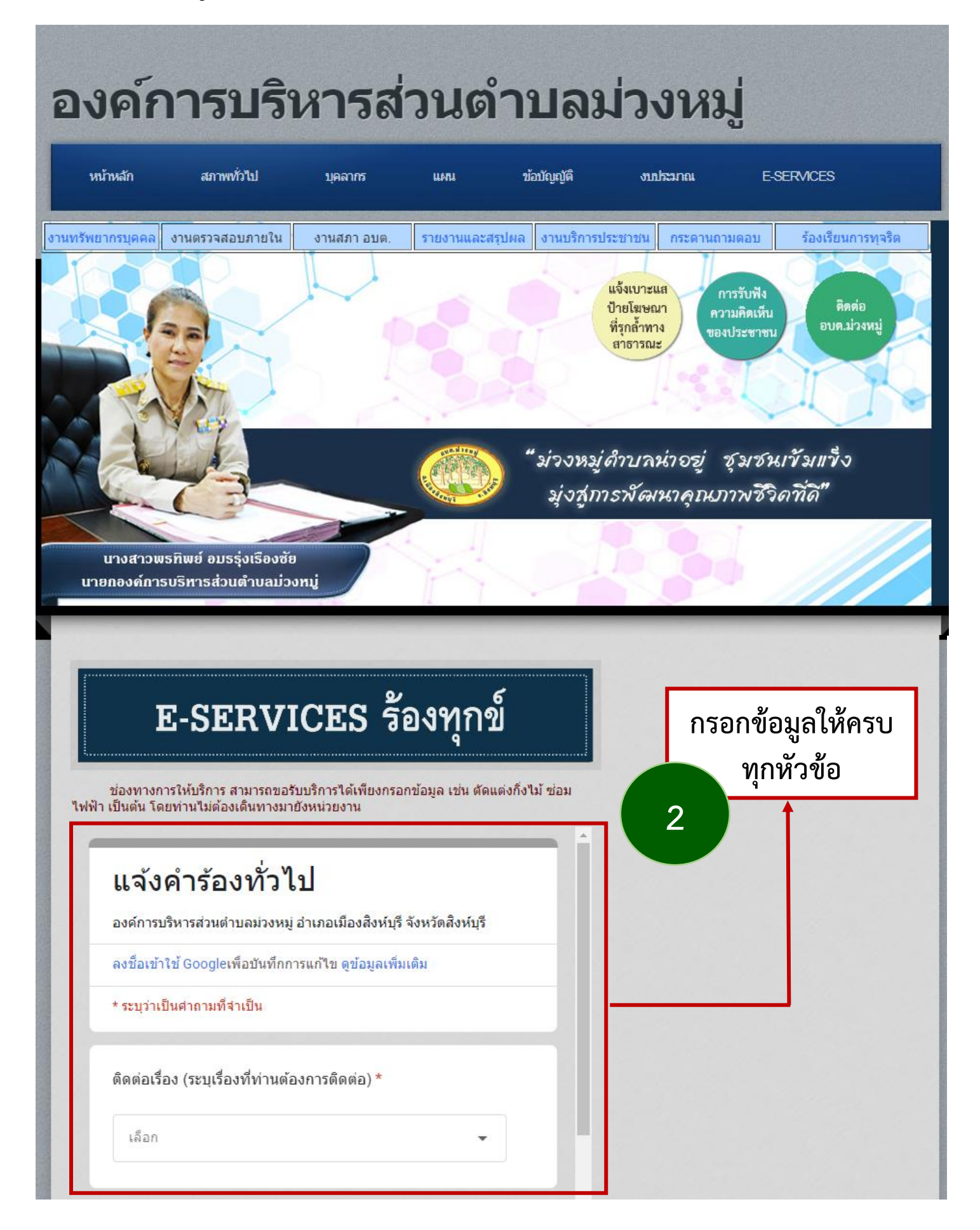

#### **กรอกข้อมูลดังนี้**

**1. เรื่องที่ต้องการติดต่อ** เช่น ตัดแต่งกิ่งไม้ ซ่อมไฟฟ้า การขอรับบริการถังขยะ หรือร้องเรียน/ร้องทุกข์ หรืองานอื่นๆ เป็นต้น โดยท่านไม่ต้องเดินทางมายังหน่วยงาน

- **2. รายละเอียดข้อมูลที่ติดต่อ** บริเวณสถานที่หรือที่อยู่ บ้านเลขที่ หมู่ที่
- **3. ชื่อ-นามสกุล** ชื่อนามสกุลผู้แจ้ง
- **4. ที่อยู่ผู้ติดต่อ** ที่อยู่ของผู้แจ้ง
- **5. หมายเลขโทรศัพท์**เบอร์โทรศัพท์ที่ติดต่อได้ของผู้แจ้ง
- **5. เมื่อกรอกข้อมูลครบถ้วนแล้ว กดส่ง**
- **6. เมื่อกรอกข้อมูลครบถ้วนแล้ว กดส่ง**

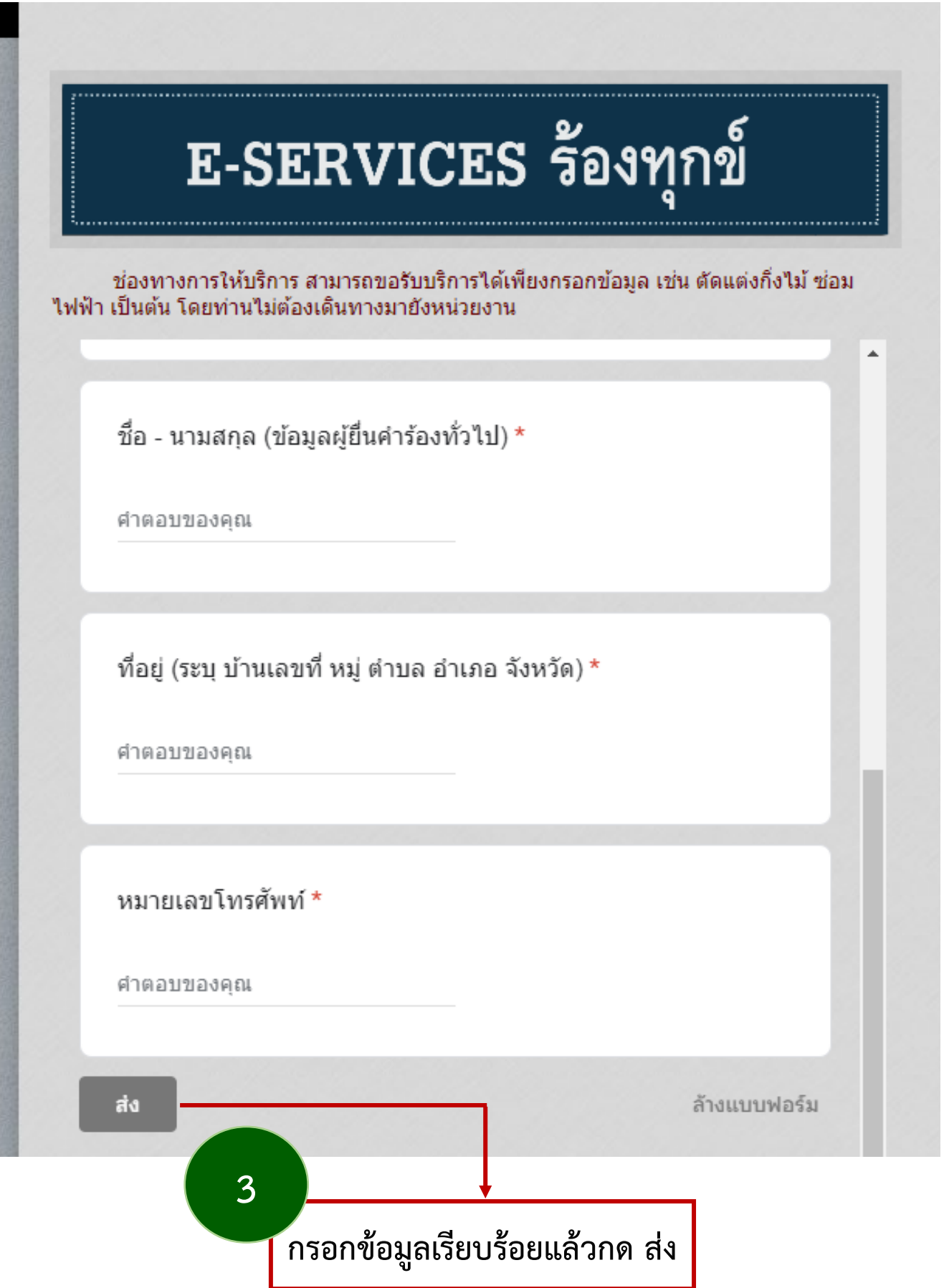